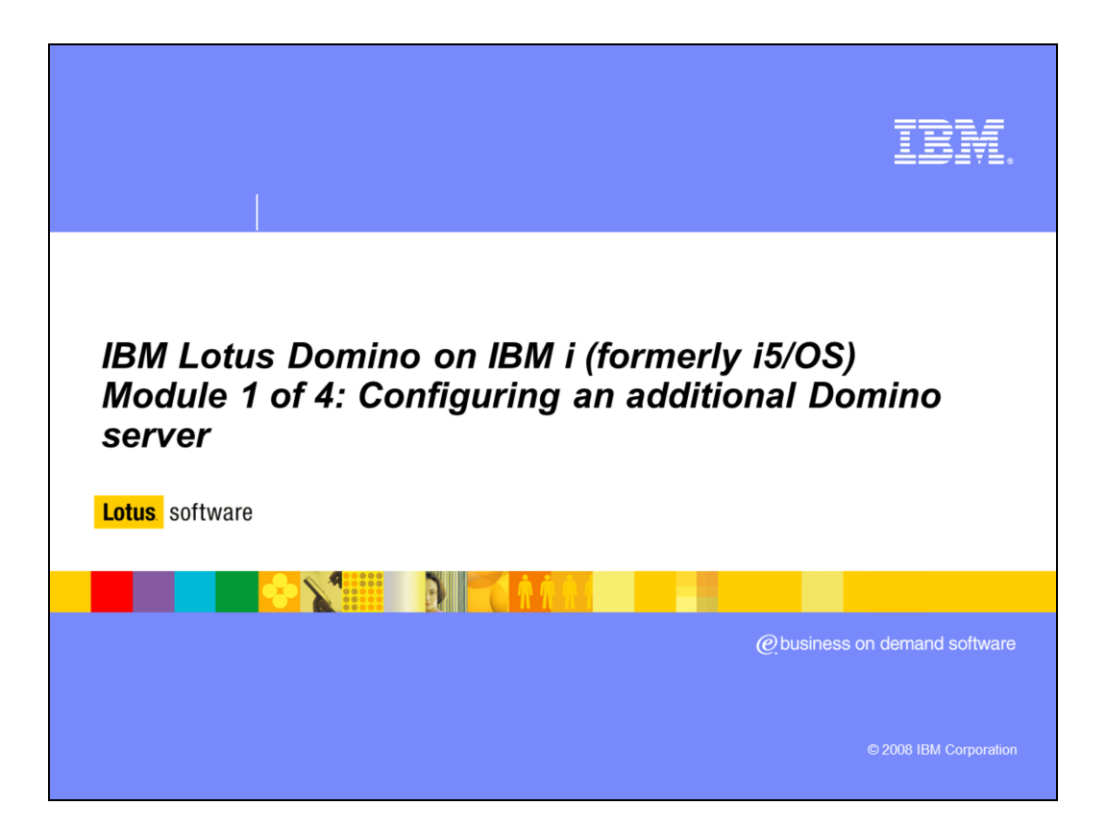

In this multimedia module you will see why you will want to configure a new server, things you should know before you get started and an overview of the configuration process.

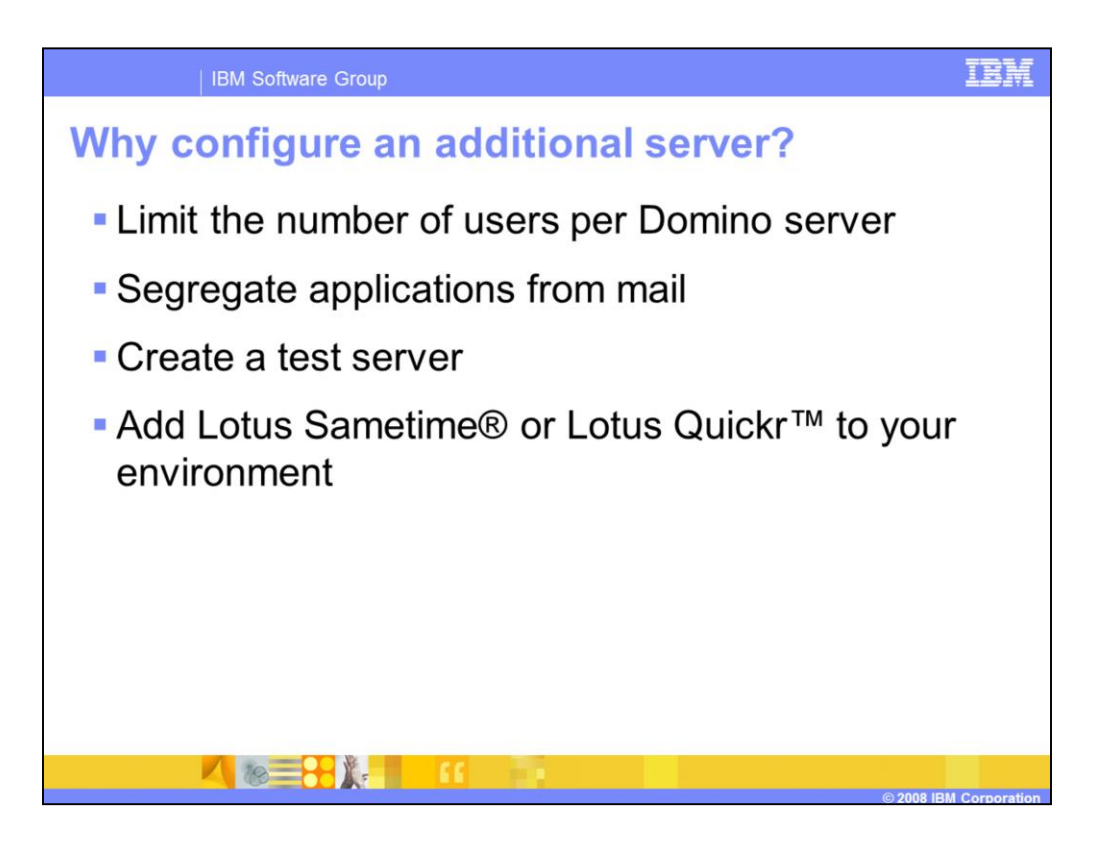

There are many reasons to configure an additional server into your Domino domain – from migrating a server to adding Sametime to your environment. No matter what your reasons, this multimedia module will assist you with this process.

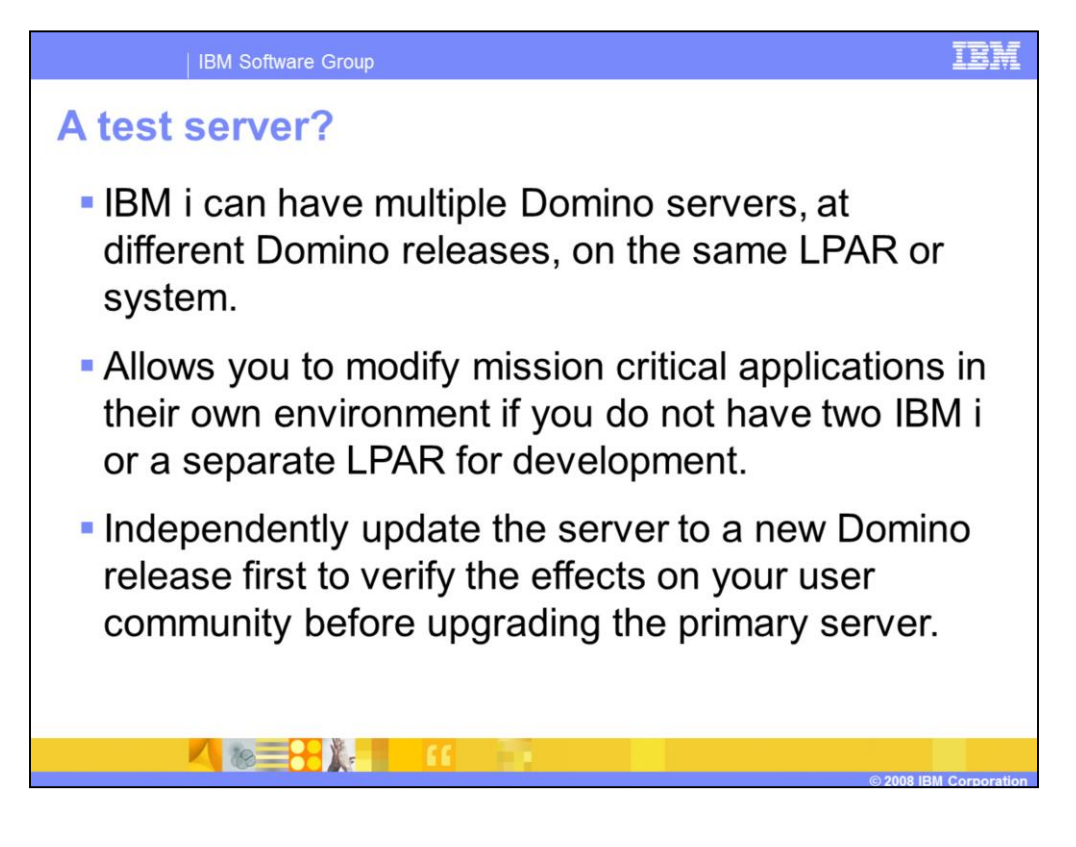

IBM i can have multiple Domino Servers, at different Domino releases, on the same LPAR or system. Of course you must have the hardware resources to support additional Domino servers. It is advised to have a second server for testing in order to modify and test mission critical applications before deploying to the user community. With partitioning and multi-versioning this is easy to do on a single IBM Power system. You can even upgrade your secondary server to a new release without affecting your production Domino server.

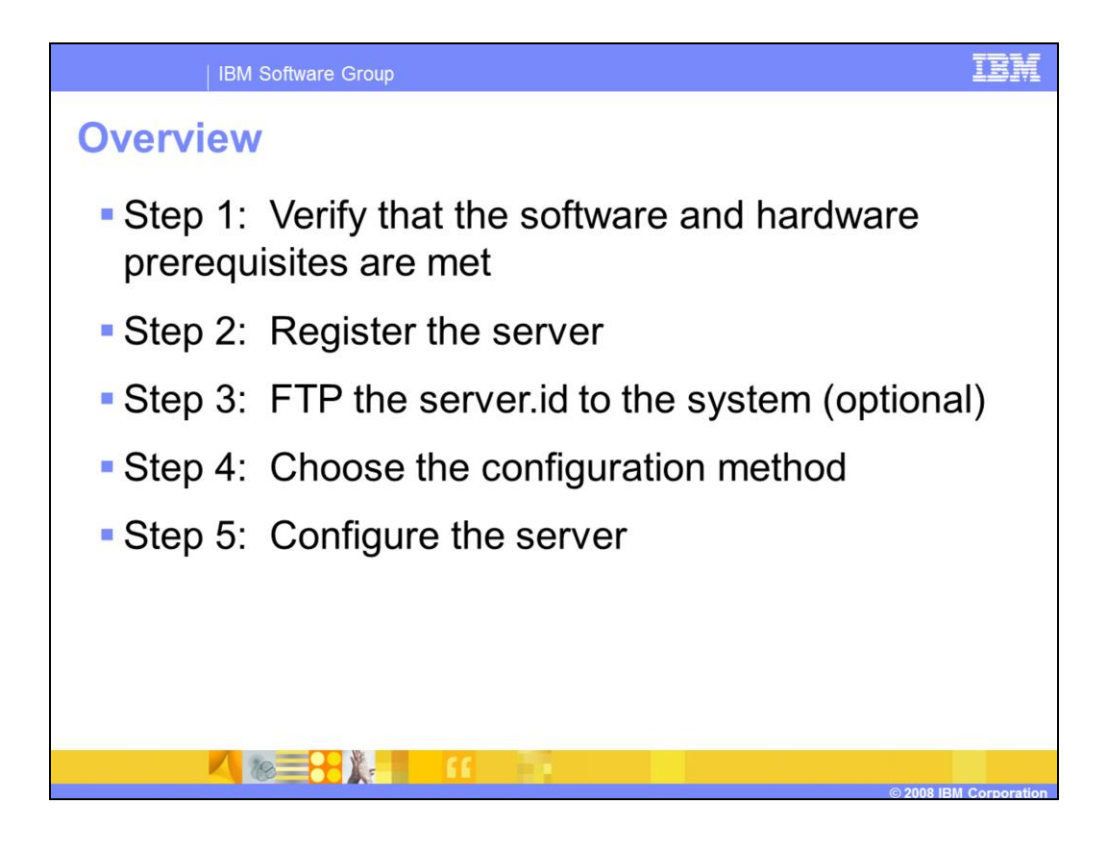

The steps for configuring an additional server are straightforward. For information on hardware and software requirements refer to the release notes for your Domino version. You will then register the server, FTP the server.id to the system and perform the configuration.

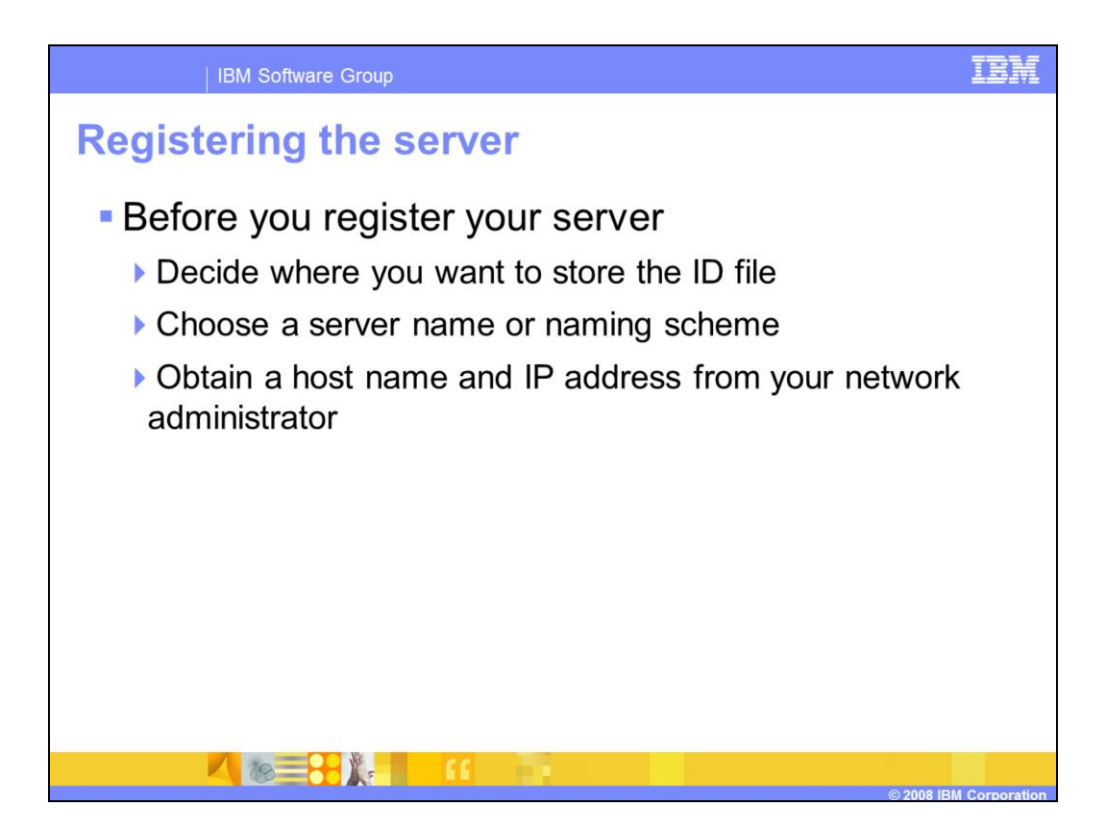

When registering your new server, you must decide whether you want to store the server ID file in the Domino directory. If you choose to store the ID file in the Domino Directory, you must specify a password. Normally you do not want a password on the Domino server as it will interfere with server startup process and server recovery after a crash. If you decide not to store the ID file in the Domino Directory you must FTP the file to your Power system. For a demonstration of the registration process, refer to module 2 of this education series.

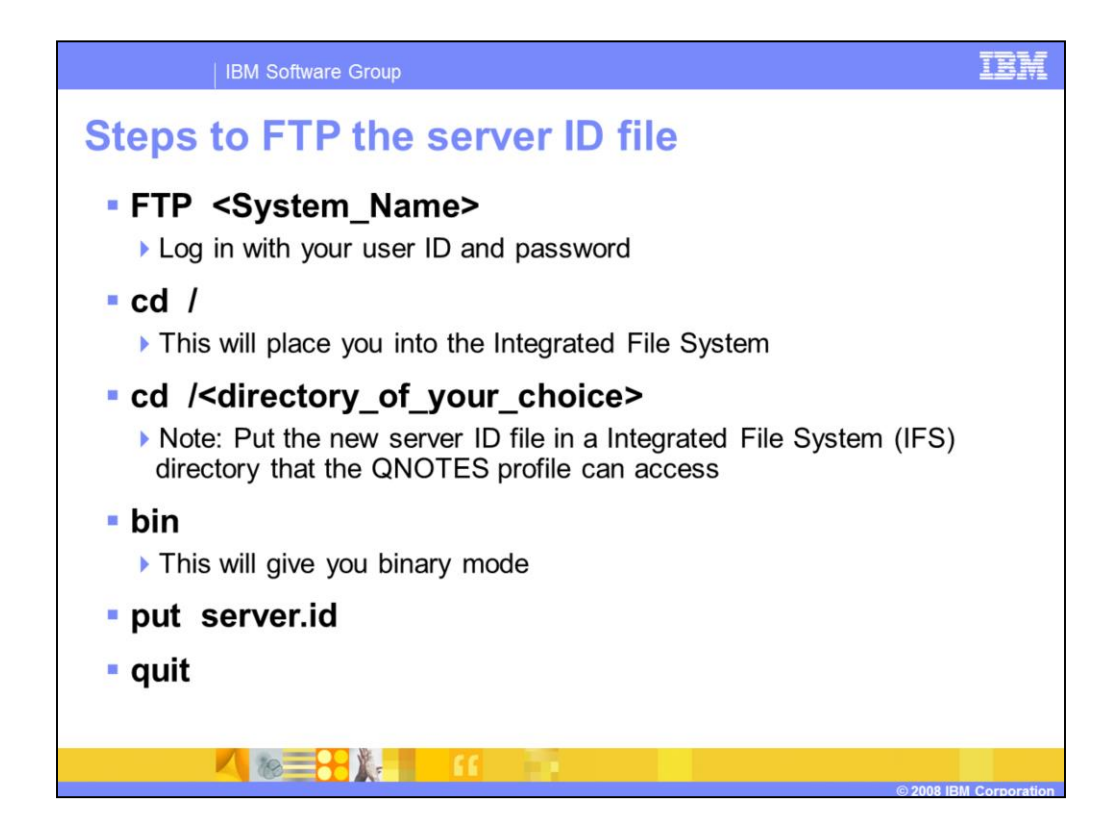

Here is an example listing of the commands you can run from a Windows® command prompt to FTP the server.id file to your system running IBM i. When transferring files to and from IBM i, be sure to use binary mode.

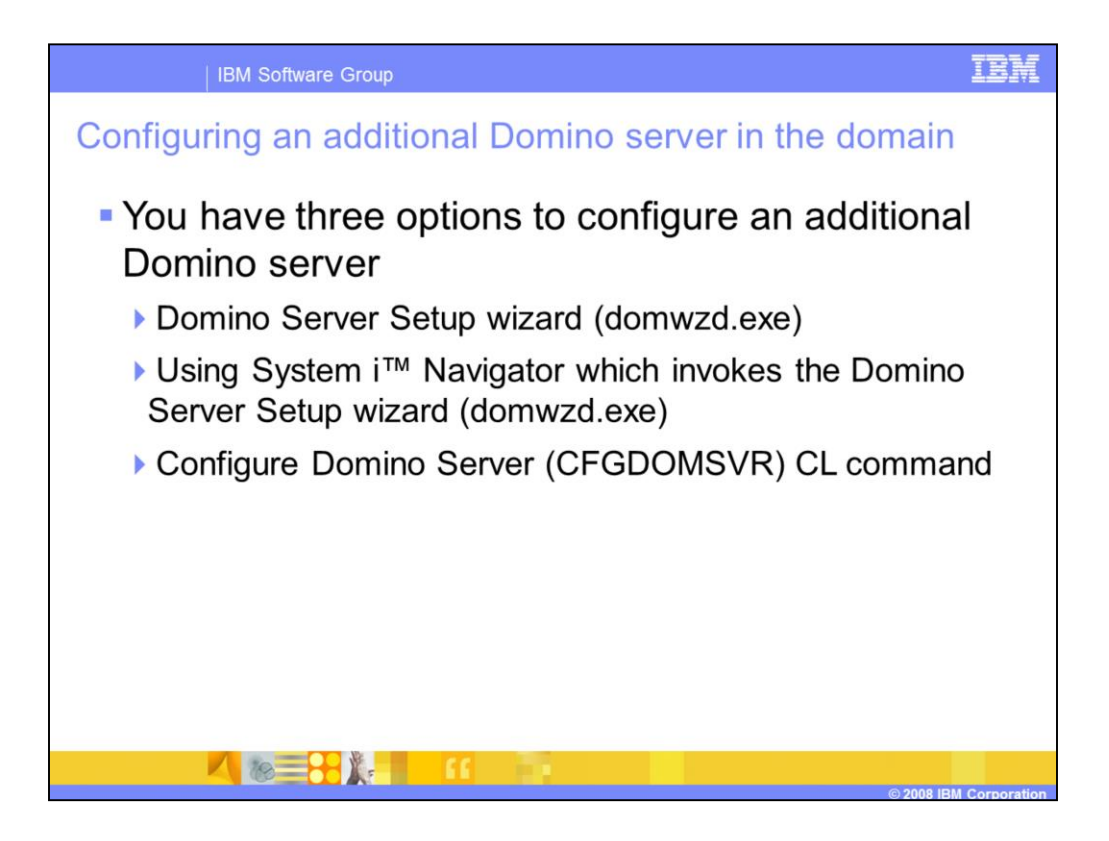

If you have download and extract the Domino server code from Passport Advantage you will have a program named domwzd.exe on your PC that you can use to configure the server. Alternately, you can find this program on your Domino install CD. The domwzd.exe can also be called from iSeries Navigator. This education module does not show how to invoke the Domino Server Setup wizard from iSeries Navigator. The process is the same as demonstrated in module 3 of "**Ways to Configure new Lotus Domino Servers on IBM i"**. To see a demonstration of using the Domino Server Setup wizard, review module 3 of this education series. Finally, if you prefer to use the native interface the CFGDOMSVR command is available for your use and a demonstration is available in module 4 of this education series.

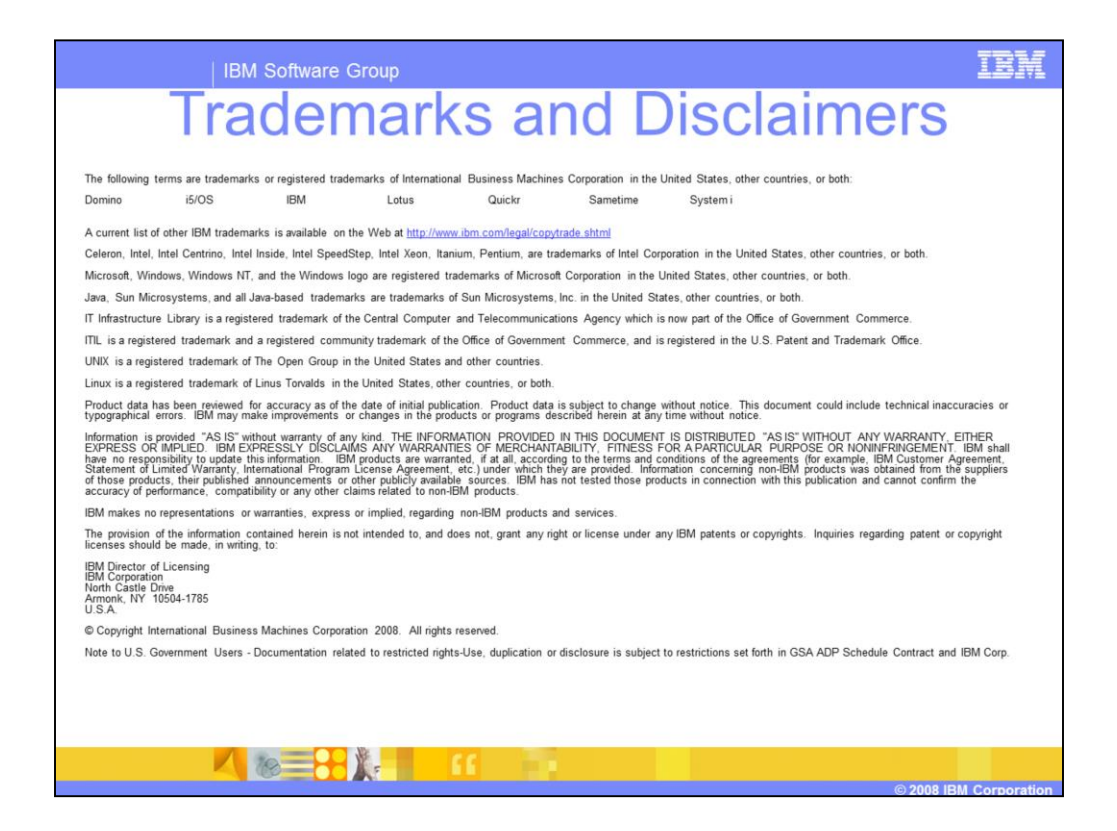